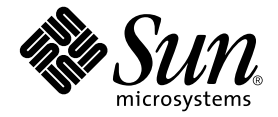

# SunForum™ 3D 軟體安裝指南

Sun Microsystems, Inc. 4150 Network Circle Santa Clara, CA 95054 U.S.A. 650-960-1300

文件編號:817-3363-10 2003 年 7 月,修訂版 A

請將關於本文件的意見傳送至:http://www.sun.com/hwdocs/feedback

Copyright 2003 Sun Microsystems, Inc., 4150 Network Circle, Santa Clara, California 95054, U.S.A. 版權所有。

Sun Microsystems, Inc. 擁有本文件內所述之技術的相關智慧財產權。特別是,且無限制,這些智慧財產權可包含一或 多項 http://www.sun.com/patents 中列示的美國專利,以及一或多項其他在美國和其他國家的專利或申請中的 專利。

Sun、Sun Microsystems、Sun 標誌及 SunForum 均為 Sun Microsystems, Inc. 在美國和其他國家的商標或註冊商標。

所有的 SPARC 商標都按授權許可使用,是 SPARC International, Inc. 在美國和其他國家的商標或註冊商標。具有 SPARC 商標的產品都基於 Sun Microsystems, Inc. 開發的架構。

OpenGL 為 Silicon Graphics, Inc. 的註冊商標。

下述聲明適用於 SunForum 3D 1.0 版:

© COPYRIGHT DATA CONNECTION LIMTED 1992-2003. 本軟體的某些部分為 © 1996-2003 RADVision Ltd.。 DATA CONNECTION® 是 DATA CONNECTION LIMITED 在美國及其他國家的註冊商標。

本資料按 「現有形式」提供,不承擔明確或隱含的條件、陳述和保證,包括對特定目的的商業活動和適用性或非侵害 性的任何隱含保證,除非這種不承擔責任的聲明是不合法的。

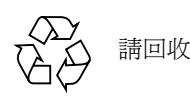

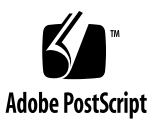

# 安裝 SunForum 3D 軟體

本指南說明如何為 Sun™ 系統安裝 SunForum™ 3D 會議軟體。

- [系統需求](#page-2-0)
- SunForum CD [目錄及套裝軟體](#page-3-0)
- OpenGL [增補程式](#page-4-0)
- 安裝 [SunForum 3D](#page-5-0)
- [使視訊顯示達到最佳的效果](#page-6-0)
- [存取線上文件資料](#page-7-0)

## <span id="page-2-0"></span>系統需求

- Solaris™ 8 作業環境,或是後續的相容版本
- 執行 Solaris/SPARC 的 Sun 電腦工作站
- 用於 Solaris 的 Sun OpenGL® 1.3, 或是後續的相容版本
- 最新版的 OpenGL 增補程式 (請參閱「OpenGL [增補程式」](#page-4-0))
- Sun Ultra™ 、Sun Blade™ 或 Sun Ray™ 桌面系統。Sun Ray appliance 需有 Sun Ray 伺服器軟體 1.2 版或更新的版本
- 至少有一個其他的 Sun 工作站可以呼叫和 / 或合作
- 安裝者需對 Solaris/CDE 環境安裝程序有基本認識

下列為支援的 Sun 圖形加速卡:

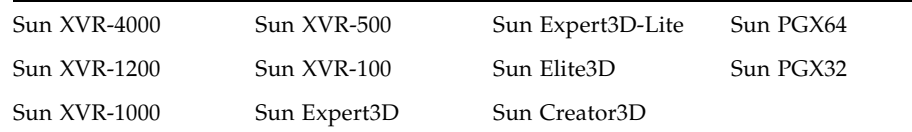

# <span id="page-3-0"></span>SunForum CD 目錄及套裝軟體

SunForum CD 目錄位於 /cdrom/sunforum\_3D

表 1 SunForum CD 目錄

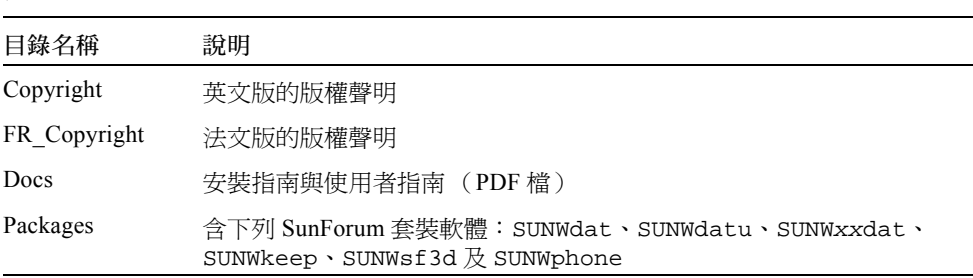

上述 SUNW*xx*dat 中的 *xx* 代表翻譯的 SunForum 3D 軟體之套裝軟體 (請見 ™i3)。

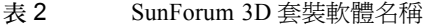

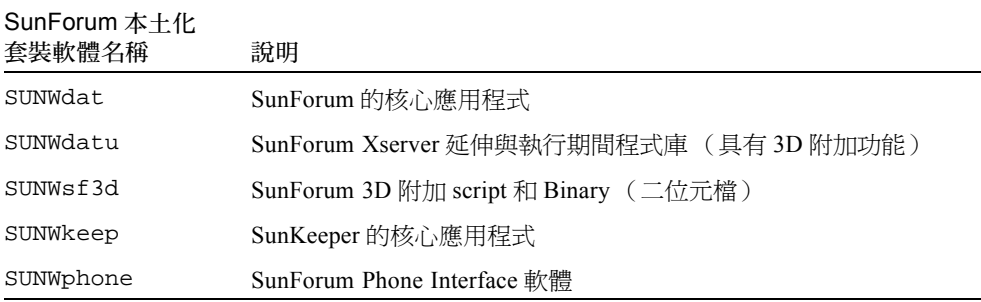

#### <span id="page-3-1"></span>表 3 選擇使用的本土化 SunForum 3D 套裝軟體名稱

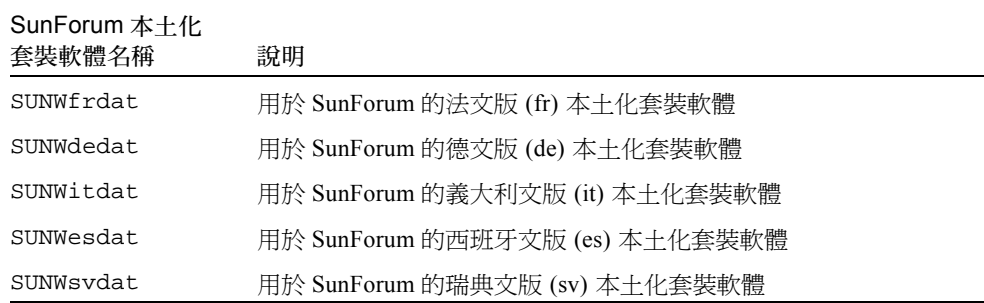

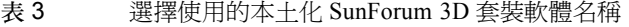

| SunForum 本土化<br>套裝軟體名稱 | 說明                                      |
|------------------------|-----------------------------------------|
| SUNWjadat              | 用於 SunForum 的日文版 (ja-EUC) 本土化套裝軟體       |
| SUNWipdat              | 用於 SunForum 的日文版 (ja JP.PCK) 本土化套裝軟體    |
| SUNWkodat              | 用於 SunForum 的韓文版 (ko) 本土化套裝軟體           |
| SUNWcdat               | 用於 SunForum 的簡體中文版 (zh-EUC) 本土化套裝軟體     |
| SUNWhdat               | 用於 SunForum 的繁體中文版 (zh TW-EUC) 本土化套裝軟體  |
| SUNW5dat               | 用於 SunForum 的繁體中文版 (zh TW.BIG5) 本土化套裝軟體 |

表 4 SunForum 套裝軟體目錄位置

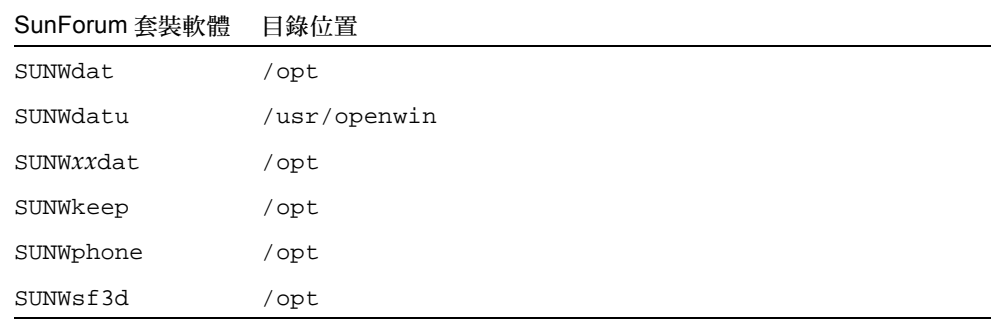

# <span id="page-4-0"></span>OpenGL 增補程式

需要 OpenGL 增補程式 113886-07 (32 位元)和 113887-07 (64 位元)或更新的版本。

注意 -請務必查看最新版的軟體增補程式,請至:http://sunsolve.sun.com/

用於 Solaris 的 Sun OpenGL 更新版可於下列網站上取得: http://www.sun.com/software/graphics/OpenGL/

# <span id="page-5-0"></span>安裝 SunForum 3D

以下說明下載 SunForum 3D 軟體的程序。

#### 下載 SunForum 3D

您可從 Sun 的網站或 SunForum 3D 安裝套件所附的 CD-ROM 下載 SunForum 3D。

#### ▼ 進行 SunForum 3D 安裝作業

如果您並未以 root 身份登入, SunForum 3D 安裝程式將詢問您的超級使用者密碼。

1. 當您將 SunForum 3D CD 插入 CD-ROM 光碟機後,在 shell 視窗下成為超級使用者並 進入 /cdrom/sunforum/3D,然後執行安裝程式:

# **cd /cdrom/sunforum/3D** # **./install**

安裝完成後,將會出現下列訊息:

```
*** Installing SunForum 3D packages...
*** Installation complete. A log of this installation can be found at: 
/var/tmp/SunForum3D.install.2003.05.27
```
2. 登出 (退出)您的工作站。 執行此步驟後會重新啟動 X 伺服器。

注意 一您必須在執行 SunForum 3D 前重新啓動 X 伺服器。

- 3. 在登入提示符號下,登入視窗系統。
- 4. 鍵入以下指令來啟動 sunforum 以驗證安裝:

% **/opt/SUNWdat/bin/sunforum**

### ▼ 從 Sun 的網站下載 SunForum3D

您可以從下面的網頁下載 SunForum 3D: http://www.sun.com/desktop/products/software/sunforum/

請遵照軟體下載指示進行。此安裝程式的名稱為:install。

# <span id="page-6-0"></span>使視訊顯示達到最佳的效果

SunForum 3D 使用 X 共享記憶體功能,從遠端 / 檢視方的共享應用程式顯示影像。 在 Solaris 8 作業環境中,預設的最大共享記憶體區段為 1 MB,但如果影像大小超過  $512 \times 512$ ,這就不夠了。一般需要的最小大小為最大寬度 × 最大高度 × 4 (例如,若為 1024 × 1024 的視窗大小,需要的最小共享記憶體為 4 MB)。

注意 -在 Solaris 9 作業環境中,最大共享記憶體的預設大小為 8 MB。這樣的記憶體 大小在大多數情況下都是足夠的,且不需要執行下列增強效果的步驟。

若要改善視訊顯示效果,請將共享記憶體儲存區的大小至少增加到 16 MB,並在每個處 理作業中將最大共享記憶體區段至少增加到 32 MB。若要這麼做,請執行下列步驟:

1. 成為超級使用者並備份 /etc/system 檔案。

注意 -您必須在繼續以下步驟前備份這個檔案。

2. 將下列各行新增到 /etc/system 檔案:

```
set shmsys:shminfo_shmmax=16777216
set shmsys:shminfo_shmseg=32
```
注意 -如果以上的值已經設定,請確定您*沒有*降低這些值。

3. 重新啓動系統。

## 存取線上文件資料

<span id="page-7-0"></span>1. 請從 SunForum 3D 主視窗中選擇 「輔助說明」➤ 「輔助說明主題」。

2. 按一下標題列中的 「線上文件」。

# 存取 Sun 文件資料

您可於下列網站中,檢視、列印、或購買各種精選的 Sun 文件資料 (包括多種語言版本):

http://www.sun.com/documentation